# CONTENT LOCALIZATION IOS OF BT 2.0 & 3.0 APPLICATIONS

# STEP 1.

CREATE TWO SEPARATE APPLICATIONS IN YOUR BUZZTOUCH OR BT-SERVER CONTROL PANEL.

My Fun App – Original My Fun App Spanish

Create your content like normal of course varying the language for each app that you want localized.

Copy the config data for both applications.

Open a text editor and copy the appropriate language into separate BT config filenames save as the following.

```
BT_config_en.txt – My Fun App
BT_config_es.txt – My Fun App Spanish
```

Note: en & es represent each local language code for iO. For example \_fr \_de (French, German, etc). For correct codes check this document

Import these two files in your BT iOS project

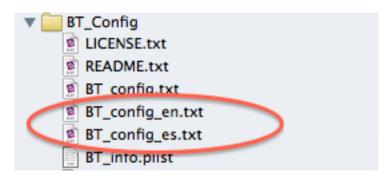

# STEP 2.

Now we will add arrays to your app:

# //For Buzztouch 2.0

Add to: yourappsdelegate\_appDelegate.h

# //For Buzztouch 3.0

Added to: BT\_Layout/BT\_loadConfigDataViewController.h

```
NSMutableArray *langCodes;
NSMutableArray *langNames;
```

# Buzztouch 2.0 Screenshot

```
See notes in awesomecupcakes_appDelegate for information about....
    ---Outputing debug info to the console
    ---Changing the configuration file name
NSMutableArray *langCodes;
NSMutableArray *langNames;
//Environment properties.
BOOL uiIsVisible;
UIWindow *window;
UIView *refreshingView;
UIView *globalBackgroundView;
UIActivityIndicatorView *spinner;
NSString *configurationFileName;
NSString *saveAsFileName;
NSString *modifiedFileName;
NSString *configData;
NSString *currentMode;
BT_application *rootApp;
BT_downloader *downloader;
BT_audioPlayer *audioPlayer;
BOOL isDataValid;
BOOL showDebugInfo;
NSMutableArray *soundEffectNames;
NSMutableArray *soundEffectPlayers;
NSMutableData *receivedData;
```

## Buzztouch 3.0 Screenshot

```
#/
#import "BT_audioPlayer.h"
#import "BT_application.h"
#import "BT_loadConfigDataViewController.h"

@interface BT_loadConfigDataViewController : BT_viewController <BT_downloadFileDelegate, UIAlertViewDelegate>{
    NSMutableArray *langCodes;
    NSMutableArray *langNames;
}

@property (nonatomic, strong) UIActivityIndicatorView IBOutlet *spinner;

@property (nonatomic, strong) NSString *configurationFileName;
@property (nonatomic, strong) NSString *saveAsFileName;
@property (nonatomic, strong) NSString *modifiedFileName;
@property (nonatomic, strong) NSString *configData;
@property (nonatomic, strong) BT_downloader *downloader;
@property (nonatomic) BOOL needsRefreshed;
@property (nonatomic, retain) NSMutableArray *langCodes;
@property (nonatomic, retain) NSMutableArray *langNames;
```

# Next you will have to add the property to those arrays

```
@property (nonatomic, retain) NSMutableArray *langCodes;
@property (nonatomic, retain) NSMutableArray *langNames;
```

# Buzztouch 2.0 Screenshot

```
@property (nonatomic) BOOL uiIsVisible;
@property (nonatomic, retain) NSMutableArray *langCodes;
@property (nonatomic, retain) NSMutableArray *langNames;
@property (nonatomic, retain) UIWindow *window;
@property (nonatomic, retain) UIView *refreshingView;
@property (nonatomic, retain) UIView *globalBackgroundView;
@property (nonatomic, retain) BT_audioPlayer *audioPlayer;
@property (nonatomic, retain) UIActivityIndicatorView *spinner;
@property (nonatomic, retain) NSString *configurationFileName;
@property (nonatomic, retain) NSString *saveAsFileName;
@property (nonatomic, retain) NSString *modifiedFileName;
@property (nonatomic, retain) NSString *configData;
@property (nonatomic, retain) NSString *currentMode;
@property (nonatomic, retain) BT_application *rootApp;
@property (nonatomic, retain) BT_downloader *downloader;
@property (nonatomic) BOOL showDebugInfo;
@property (nonatomic) BOOL isDataValid;
@property (nonatomic, retain) NSMutableArray *soundEffectNames;
@property (nonatomic, retain) NSMutableArray *soundEffectPlayers;
@property (nonatomic, retain) NSMutableData *receivedData;
```

#### Buzztouch 3.0 Screenshot

```
@interface BT_loadConfigDataViewController : BT_viewController <BT_downloadFileDelegate, UIAlertViewDelegate>{
    NSMutableArray *langCodes;
    NSMutableArray *langNames;
}

@property (nonatomic, strong) UIActivityIndicatorView IBOutlet *spinner;

@property (nonatomic, strong) NSString *configurationFileName;

@property (nonatomic, strong) NSString *saveAsFileName;

@property (nonatomic, strong) NSString *modifiedFileName;

@property (nonatomic, strong) NSString *configData;

@property (nonatomic, strong) BT_downloader *downloader;

@property (nonatomic, strong) BOL needsRefreshed;

@property (nonatomic, strong) NSMutableArray *langCodes;
```

# STEP 3.

Head over to your apps:

```
//For Buzztouch 2.0
```

Add to: yourappsdelegate\_appDelegate.m

//For Buzztouch 3.0

Add to: BT\_Layout/BT\_loadConfigDataViewController.m

..and we will synthesize the properties from the header file you just edited.

Right below the last synthesized property where you see the sound effects add this line below it.

```
@synthesize langCodes, langNames;
```

Next you will build the list of languages by initializing the arrays that we added in the header file.

# **For BT 2.0**

Copy and paste this code around line 89 right below the block of code starting with..

//use a saved config file name if it exists...

#### Buzztouch 2.0 Screenshot

```
//use a saved config file name if it exists...
NSString *tmpConfigFileName = [BT_strings getPrefString:@"configToUse"];
if([tmpConfigFileName length] > 5){
    [BT_debugger showIt:self theMessage:@"Using a non-default configuration file."];
    [self setConfigurationFileName:tmpConfigFileName];
    [BT_debugger showIt:self theMessage:@"Using the default BT_config.txt."];
    [self setConfigurationFileName:@"BT_config.txt"];
// list of languages
//int language arrays
self.langCodes = [[NSMutableArray alloc] init];
self.langNames = [[NSMutableArray alloc] init];
//fill up the language codes
[langCodes addObject;@"en"];
[langCodes addObject:@"es"];
//fill up the language names
[langNames addObject:@"English"];
```

# **For BT 3.0**

Copy and paste this code around line 117 right below the block of code starting with..

//asume "BT\_config.txt" is the name of file holding the JSON data...

#### Buzztouch 3.0 Screenshot

```
//asume "BT_config.txt" is the name of file holding the JSON data...
[self setConfigurationFileName:@"BT_config.txt"];
// list of languages
//int language arrays
self->langCodes = [[NSMutableArray alloc] init];
self->langNames = [[NSMutableArray alloc] init];
//fill up the language codes
[langCodes addObject:@"en"];
[langCodes addObject:@"es"];
//fill up the language names
[langNames addObject:@"English"];
[langNames addObject:@"Spanish"];
//determine the language
NSString *language = [[NSLocale preferredLanguages] objectAtIndex:0];
NSLog(@"##### %@", language);
//build the name of the language file
NSString *languageFileName = [NSString stringWithFormat:@"BT_config_%@.txt", language];
//does this file exist?
if ([BT_fileManager doesFileExistInBundle:languageFileName]) {
    configurationFileName = languageFileName;
```

```
// list of languages

//int language arrays
self.langCodes = [[NSMutableArray alloc] init];
self.langNames = [[NSMutableArray alloc] init];

//fill up the language codes
[langCodes addObject:@"en"];
[langCodes addObject:@"es"];

//fill up the language names
[langNames addObject:@"English"];
[langNames addObject:@"Spanish"];
```

Next we will add code to determine the language of the localized files once loaded in the app.

```
NSLog(@"##### %@", language);
```

With this block of code every time you change your device(s) language on the simulator it will show in the log that you are determining the apps local.

```
2013-04-07 14:46:22.908 m [27089:c07] myfunapp_appDelegate: Using the default BT_config.txt.
2013-04-07 14:46:22.910 myfunapp[27089:c07] ##### es
```

In the log above I had already changed my simulators language to Spanish and after I rebuilt the application determined that the app should look for the language code "es".

# STEP 4.

Next we will build the name of each config file that you've added. In this example I've added BT\_config\_en.txt and BT\_config\_es.txt

So below this is telling xCode to build the language file using the following code.

Added directly below the code you added above.

```
//build the name of the language file
   NSString *languageFileName = [NSString
stringWithFormat:@"BT_config_%@.txt", language];

//does this file exist?
if ([BT_fileManager doesFileExistInBundle:languageFileName]) {
   configurationFileName = languageFileName;
}
```

```
// list of languages
//int language arrays
self.langCodes = [[NSMutableArray alloc] init];
self.langNames = [[NSMutableArray alloc] init];
//fill up the language codes
[langCodes addObject:@"en"];
[langCodes addObject:@"es"];
//fill up the language names
[langNames addObject:@"English"];
[langNames addObject:@"Spanish"];
//determine the language
NSString *language = [[NSLocale preferredLanguages] objectAtIndex:0];
NSLog(@"##### %@", language);
//build the name of the language file
NSString *languageFileName; = [NSString stringWithFormat:@"BT_config_%0.txt", language];
//does this file exist?
if ([BT_fileManager doesFileExistInBundle:languageFileName]) {
    configurationFileName = languageFileName;
```

# That is it!

## STEP 6.

Your files should load appropriately by change your similar or device language by going to

Settings - General - International - Language

Switch back and forth and you'll see it the changes or differently loaded config files.

In this examples case: English and Spanish!!

I have added a cheat sheet to make it easy to copy and paste.

This is based off of webinar done by David – Localizing BT App PART 2 – Minute 8:00 ..

**Happy Coding**